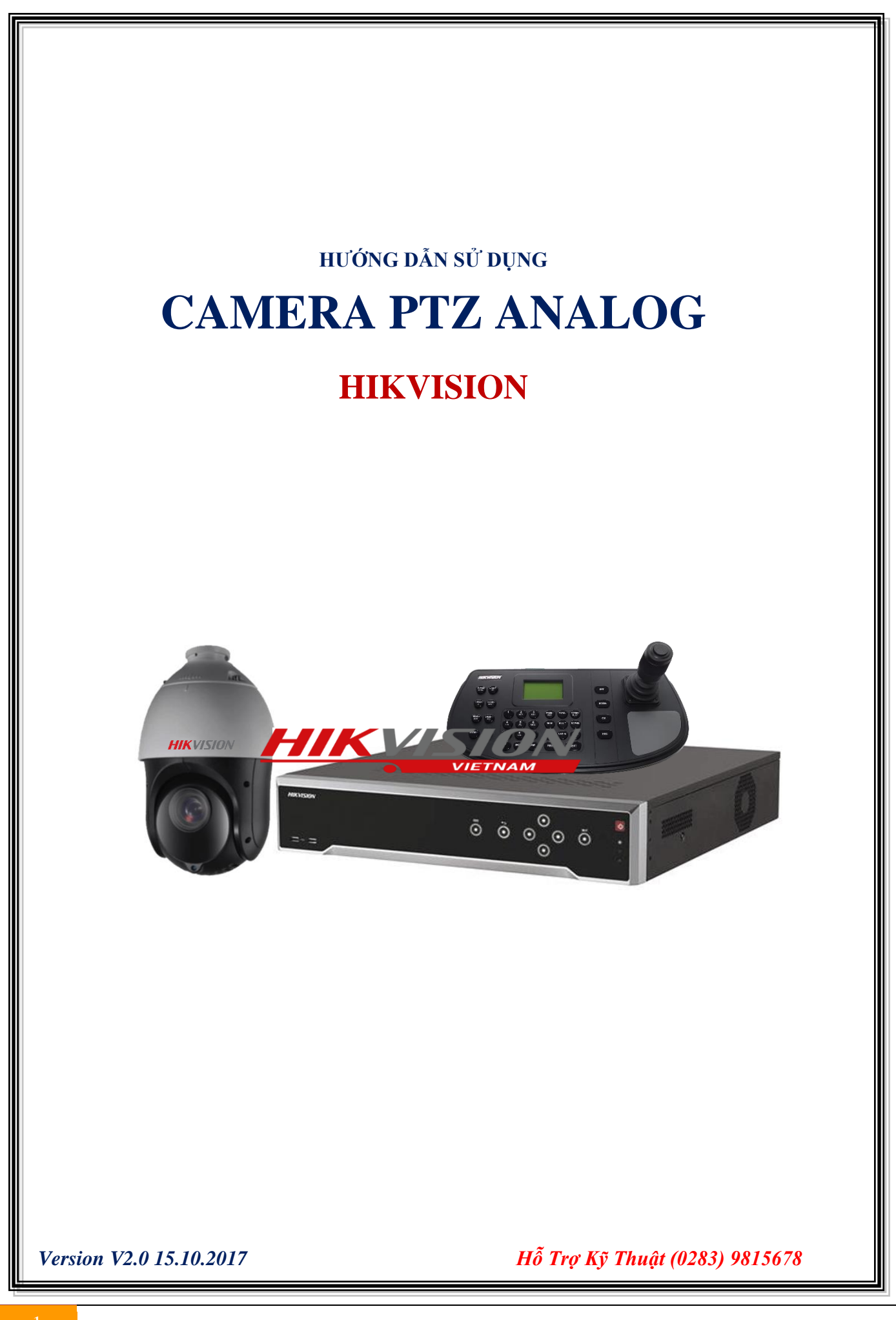

# **MỤC LỤC**

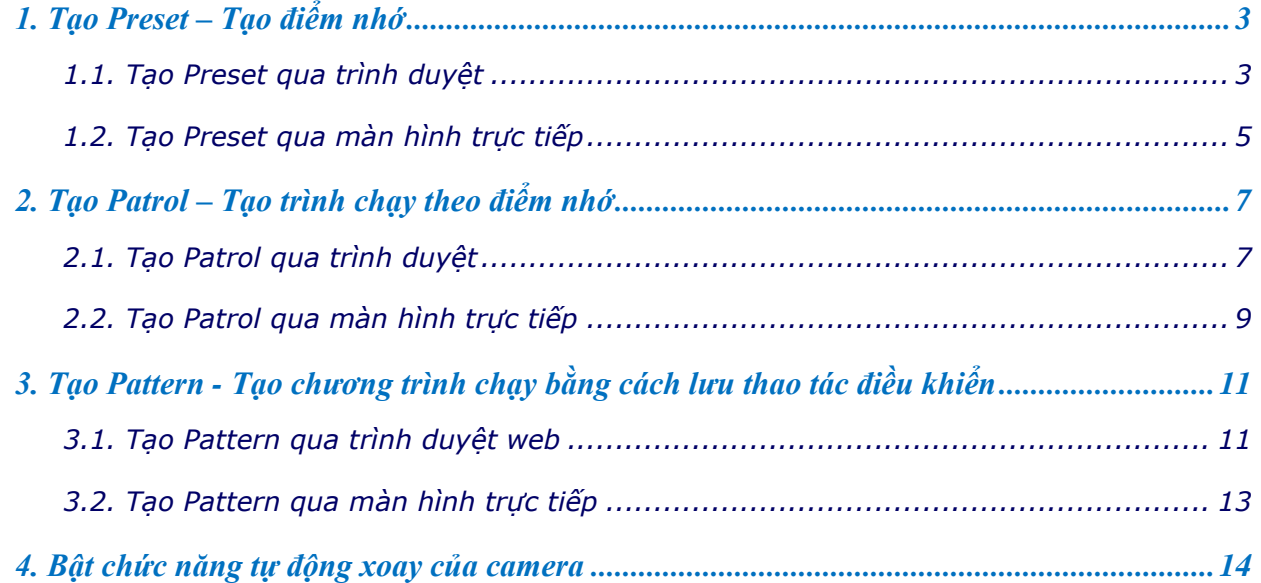

**Chú ý**: Để cấu hình cho camera PTZ analog phải cấu hình thông qua đầu ghi DVR hoặc bàn khiển.

## **\* Các phím chức năng điều khiển PTZ**

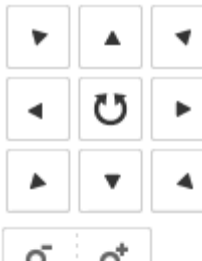

Chức năng điều khiển di chuyển camera **Lên – Xuống – Trái – Phải**

Và phím **Lên – Xuống**: để di chuyển con trỏ và thay đổi giá trị trong menu

Và phím **Trái – Phải**: để chuyển trang trong menu

Và phím **Giữ**: để bật nhanh chức năng Scan của camera

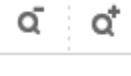

Phím **Zoom-** và **Zoom+** dùng để phóng to/ thu nhỏ hình ảnh của camera

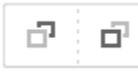

Phím **Focus-** và **Focus+** dùng để chỉnh độ nét cho camera/ để di chuyển con trỏ và thay đổi giá trị trong menu tương đương phím **Lên – Xuống** trong chế độ menu.

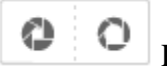

Phím **Iris-** và **Iris+** dùng để chọn và thoát menu

- <span id="page-2-0"></span>**1. Tạo Preset – Tạo điểm nhớ**
- <span id="page-2-1"></span>**1.1. Tạo Preset qua trình duyệt**
- **- Cách 1: Tạo Preset qua giao diện PTZ của đầu ghi**

## **+ Tạo Preset**

Bấm chọn điểm **Preset** và bấm "**Set**" **để tạo điểm nhớ** tương ứng với số thứ tự của điểm Preset

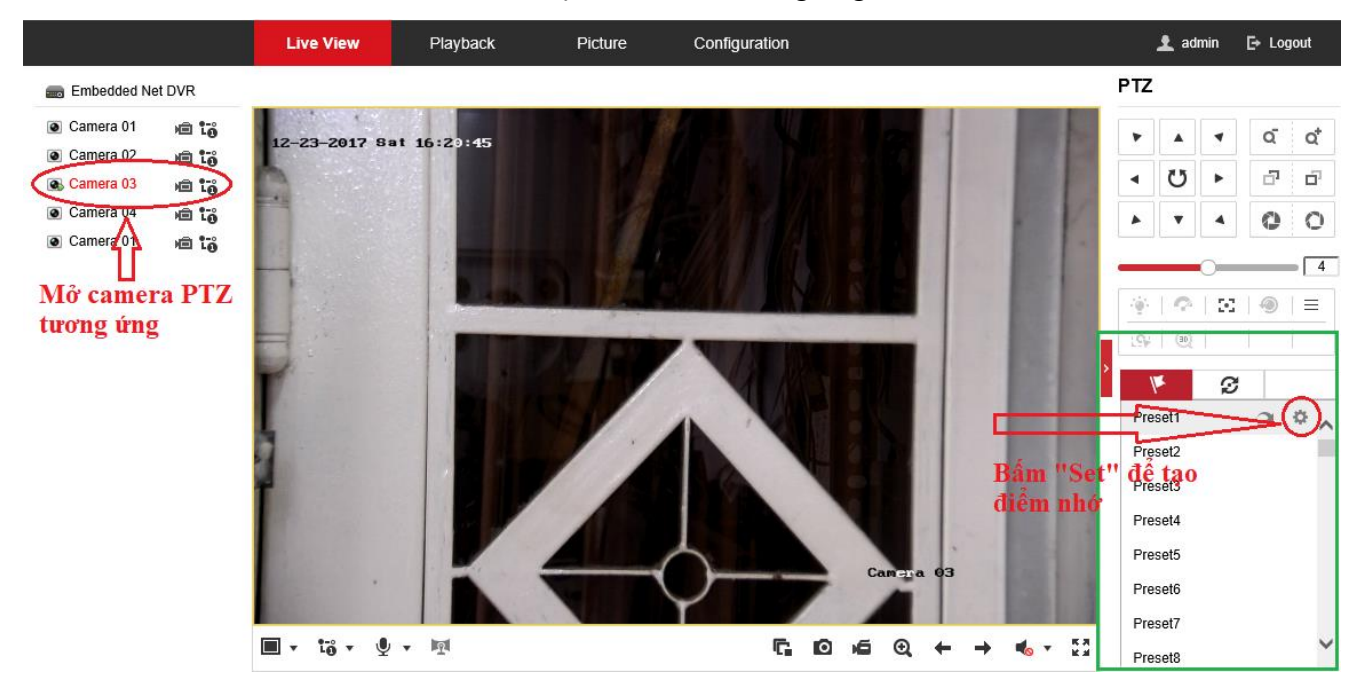

#### **+ Gọi Preset**

Gọi điểm nhớ vừa tạo, bấm chọn điểm Preset và bấm "Call" để gọi điểm nhớ tương ứng.

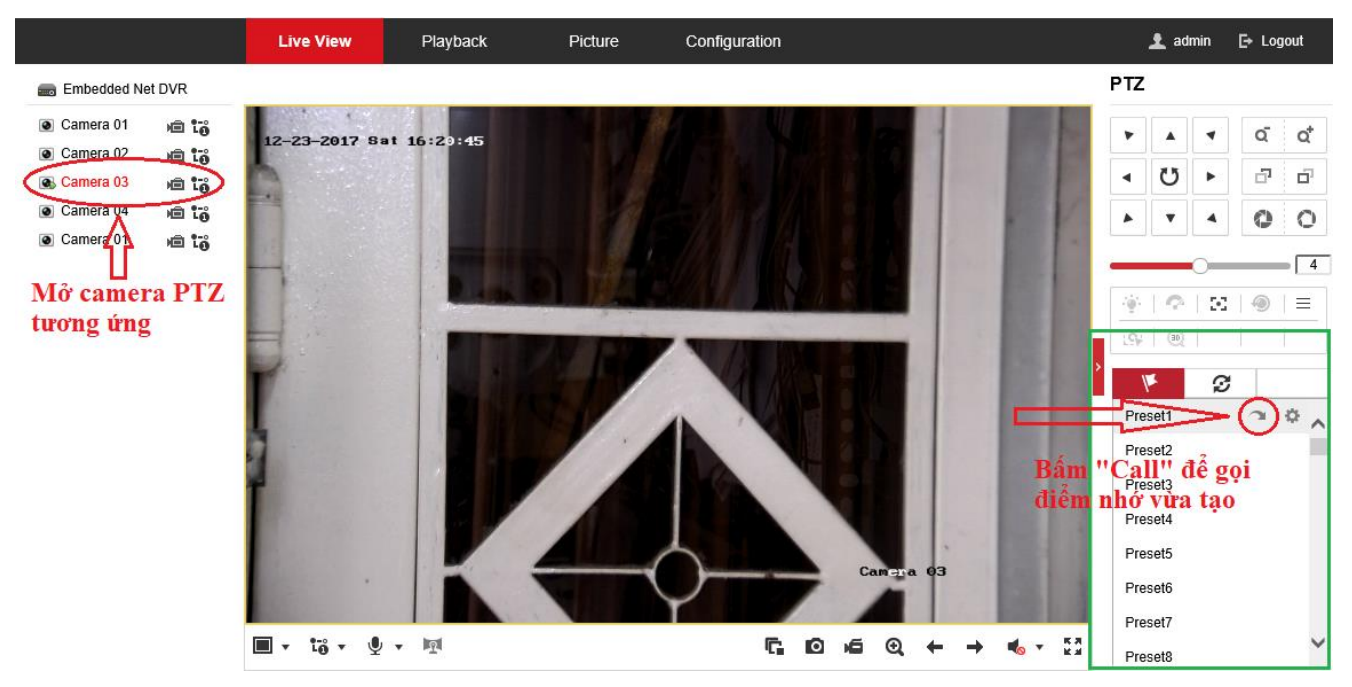

#### **- Cách 2**: **Tạo điểm nhớ qua Menu của camera PTZ**

**Vào menu camera PTZ** bằng cách gọi điểm nhớ **95**

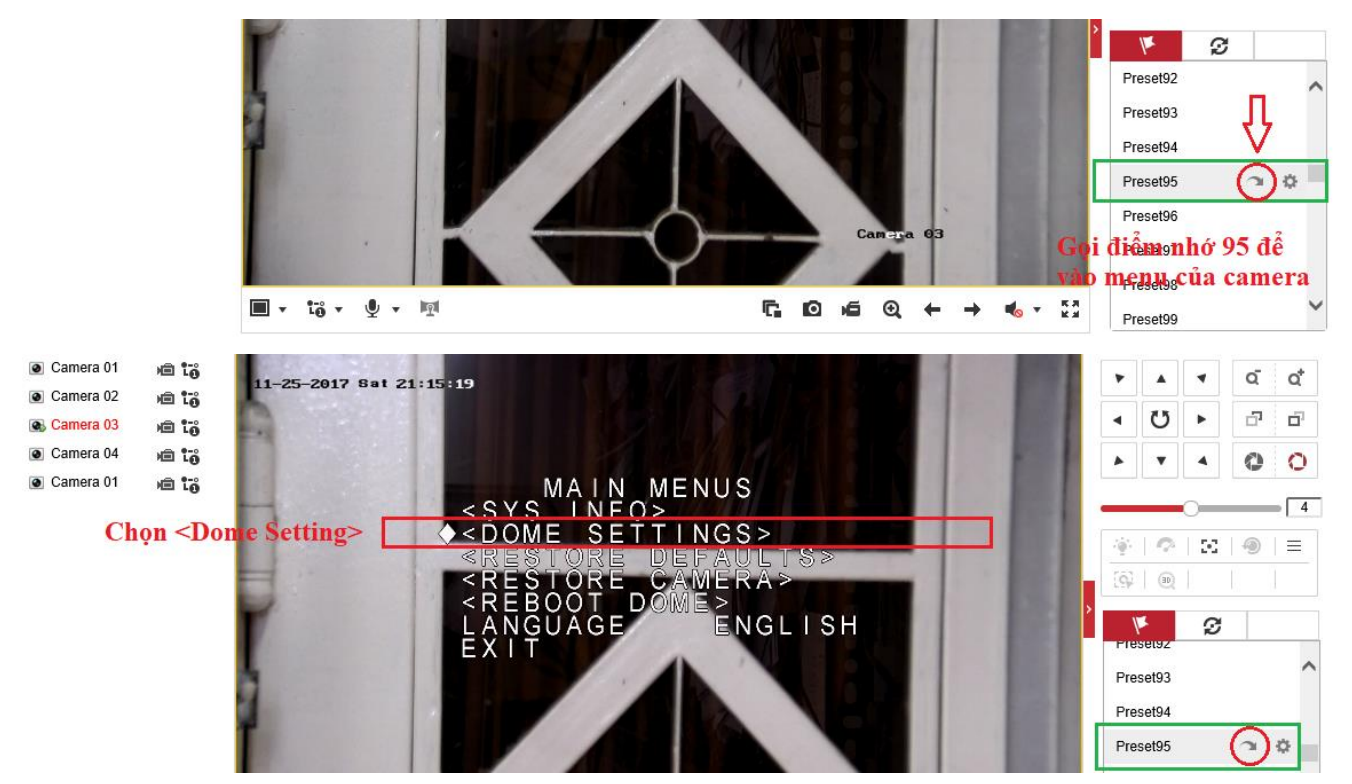

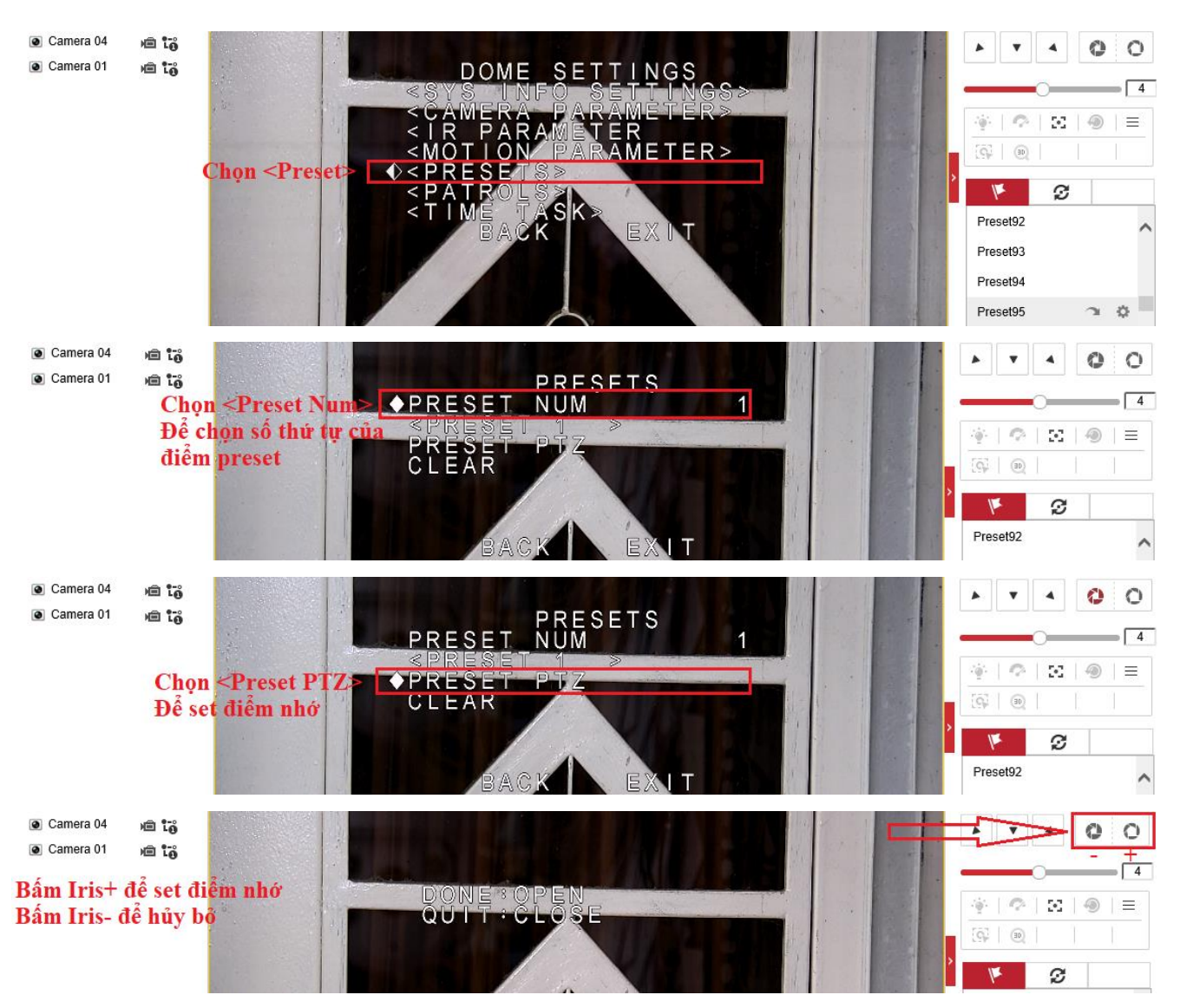

### <span id="page-4-0"></span>**1.2. Tạo Preset qua màn hình trực tiếp**

Chọn mục PTZ trên màn hình trực tiếp và chọn "**Configuration**"

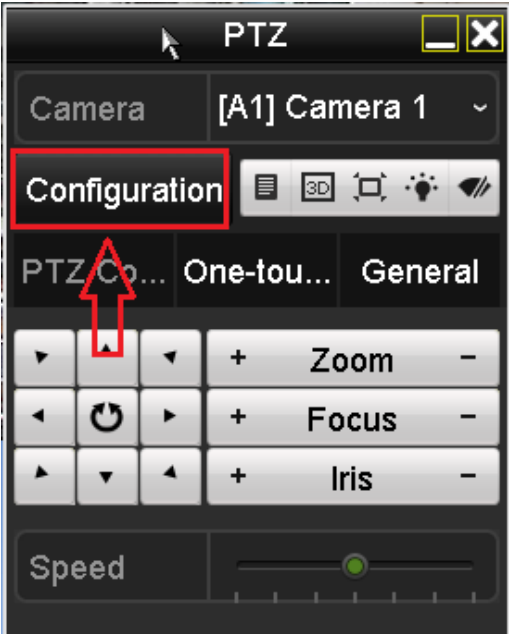

Các phím chức năng PTZ trên màn hình trực tiếp cũng tương đương như trên trình duyệt web.

- Chọn **camera PTZ** tương ứng để cài đặt điều khiển.
- Nhập điểm **Preset** và bấm "**Set**" để tạo điểm nhớ tương ứng.
- Nhập điểm **Preset** và bấm "**Call**" để gọi điểm nhớ tương ứng.
- Bấm "**Clear**" để xóa điểm nhớ tương ứng và "**Clear All**" để xóa hết điểm nhớ.

(Nhập điểm **Preset 95** và bấm "**Call**" để mở menu của camera)

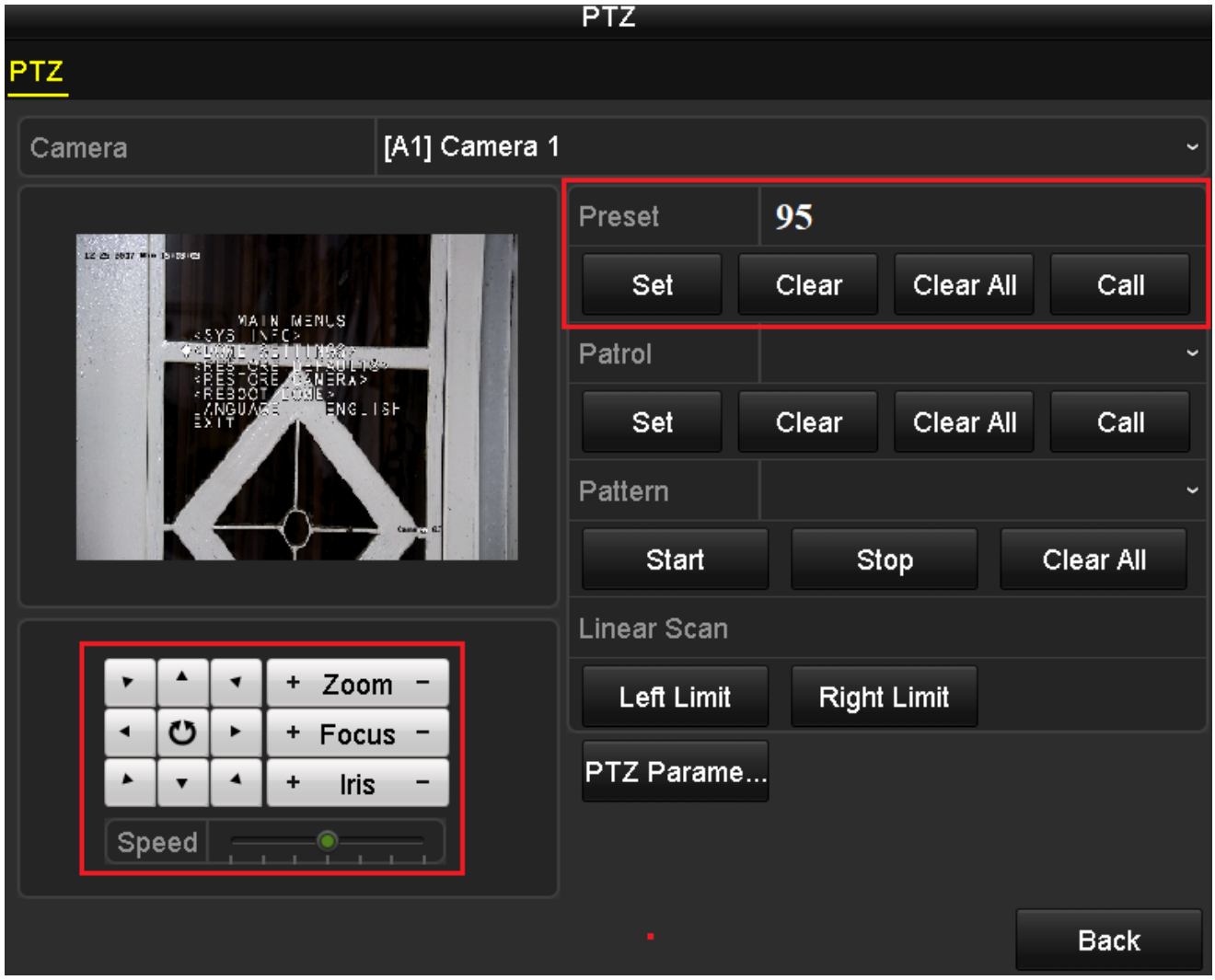

## <span id="page-6-0"></span>**2. Tạo Patrol – Tạo trình chạy theo điểm nhớ**

- <span id="page-6-1"></span>**2.1. Tạo Patrol qua trình duyệt**
- **- Cách 1: Tạo Patrol qua giao diện PTZ của đầu ghi**
- **+ Tạo Patrol**

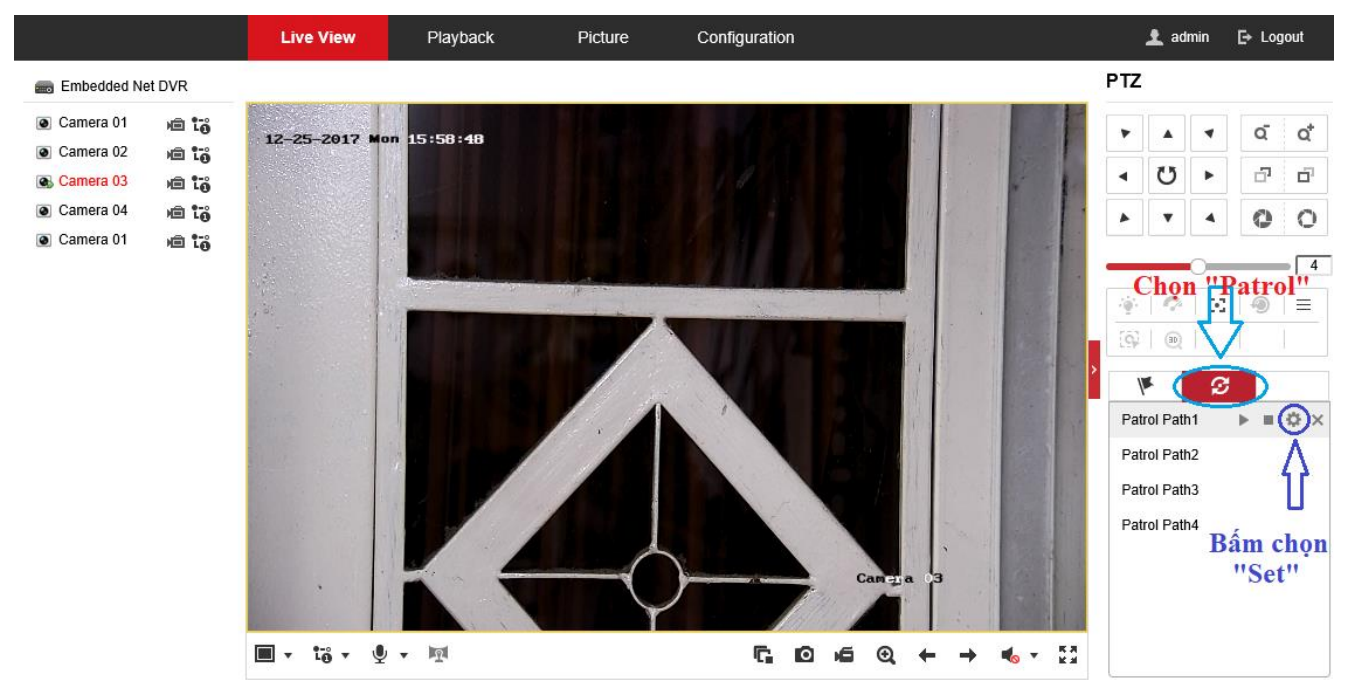

#### Tạo Patrol phải có ít nhất 2 điểm nhớ

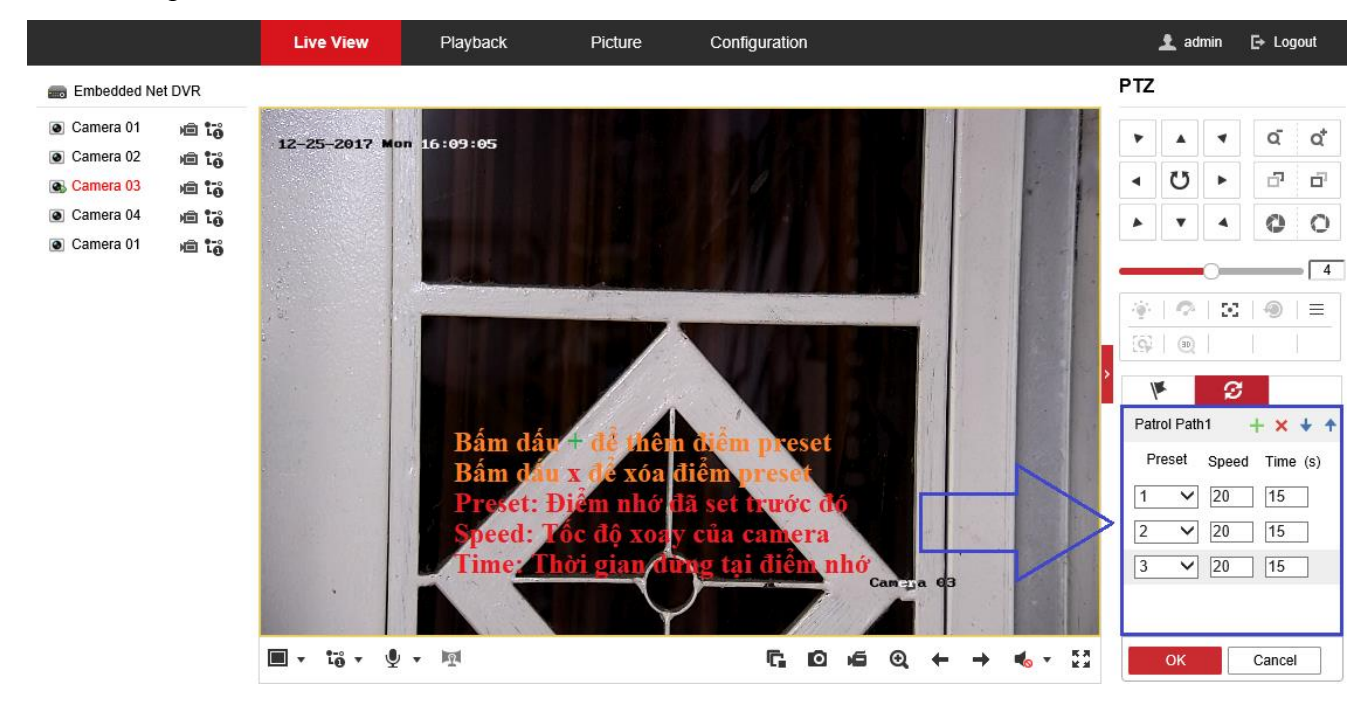

## **+ Gọi Patrol**

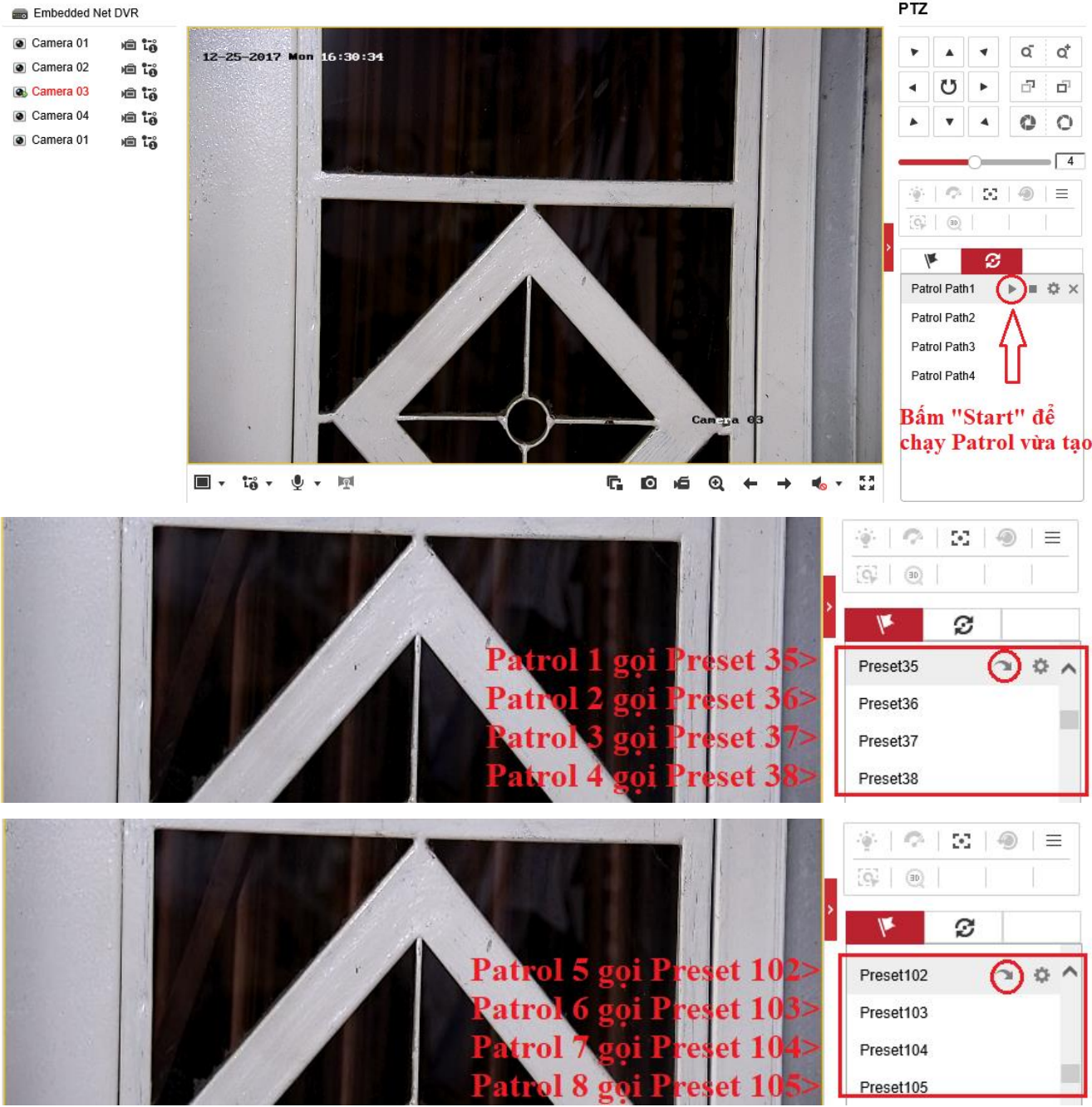

# **- Cách 2**: **Tạo điểm nhớ qua Menu của camera PTZ**

Gọi điểm nhớ **95** để vào menu camera chọn "**Patrols**"

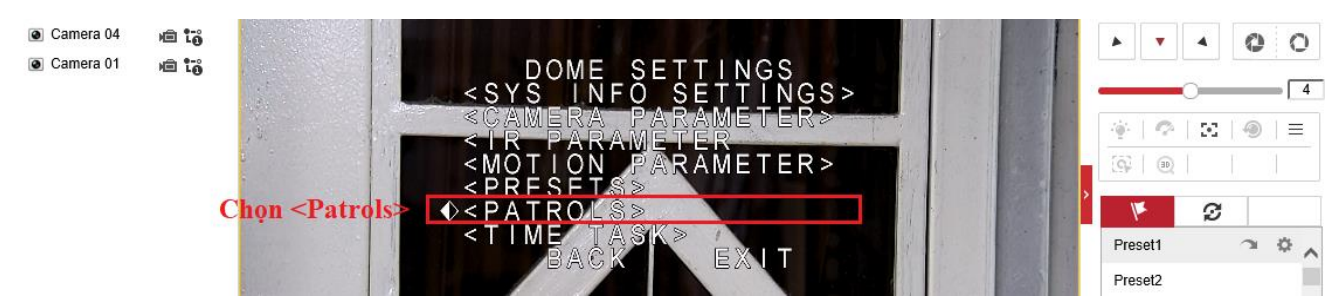

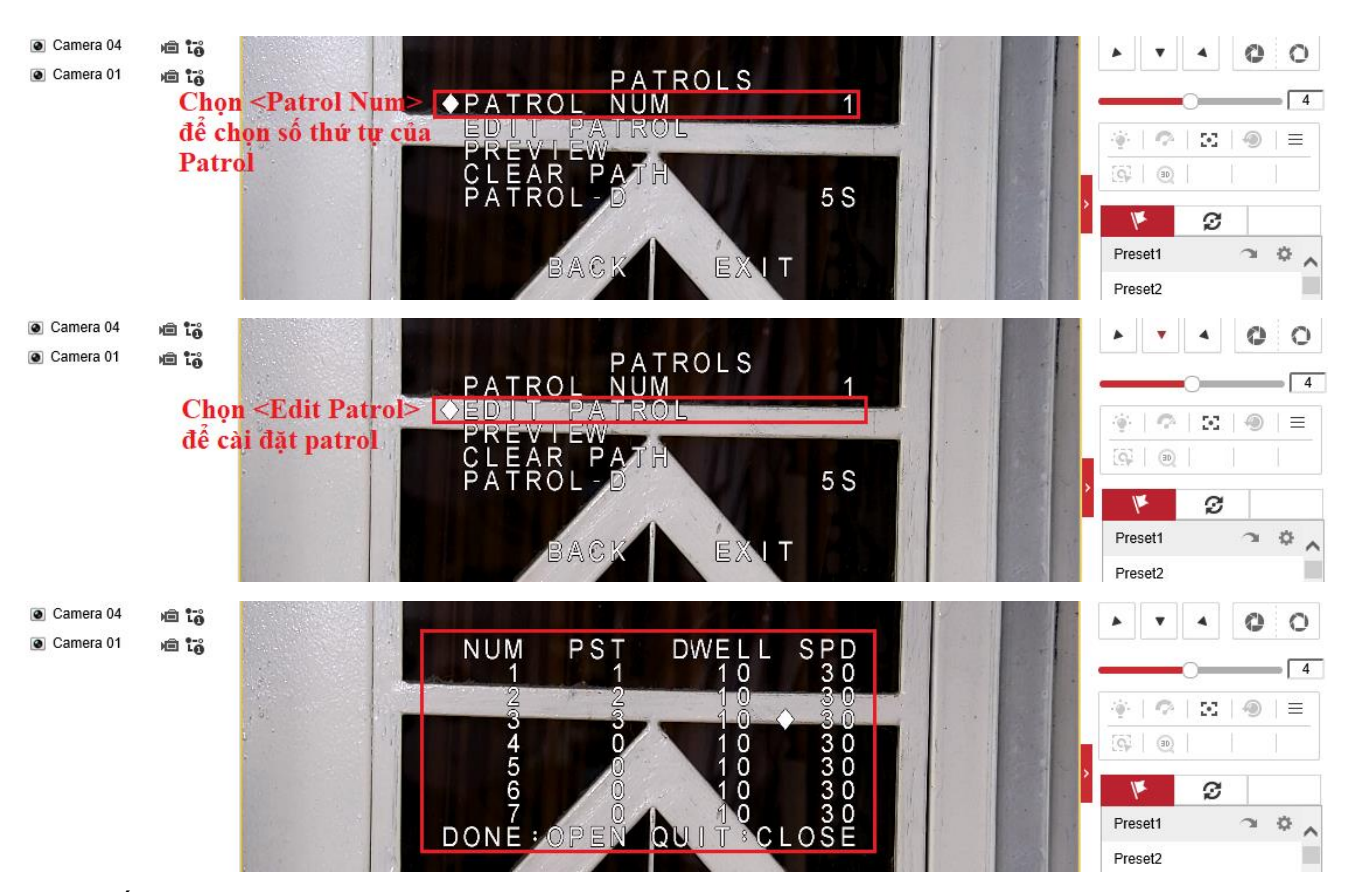

**NUM**: Số thứ tự

**PST**: Điểm nhớ - Preset

**DWELL**: Thời gian dừng tại điểm nhớ

**SPD**: Tốc độ xoay của camera

Dùng phím duy chuyển Lên – Xuống – Trái – Phải để di chuyển và chỉnh sửa giá trị trong bảng.

**Chú ý**: Phải để con trỏ ở cột NUM mới chuyển con trỏ sang hàng khác được.

## <span id="page-8-0"></span>**2.2. Tạo Patrol qua màn hình trực tiếp**

Chọn mục PTZ trên màn hình trực tiếp và chọn "**Configuration**"

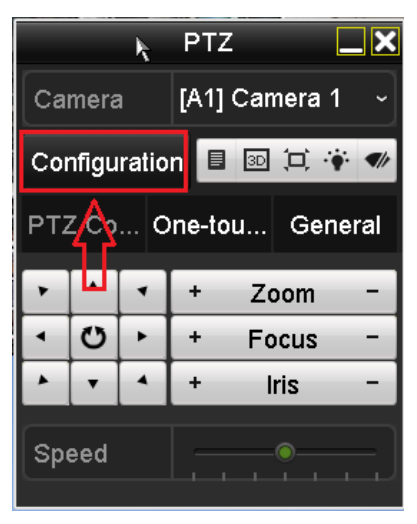

Các phím chức năng PTZ trên màn hình trực tiếp cũng tương đương như trên trình duyệt web.

- Chọn **camera PTZ** tương ứng để cài đặt điều khiển.
- Nhập số **Patrol** và bấm "**Set**" để tạo patrol tương ứng.
- Nhập số **Patrol** và bấm "**Call**" để gọi patrol tương ứng.
- Bấm "**Clear**" để xóa patrol tương ứng và "**Clear All**" để xóa hết. (Nhập điểm **Preset 95** và bấm "**Call**" để mở menu của camera)

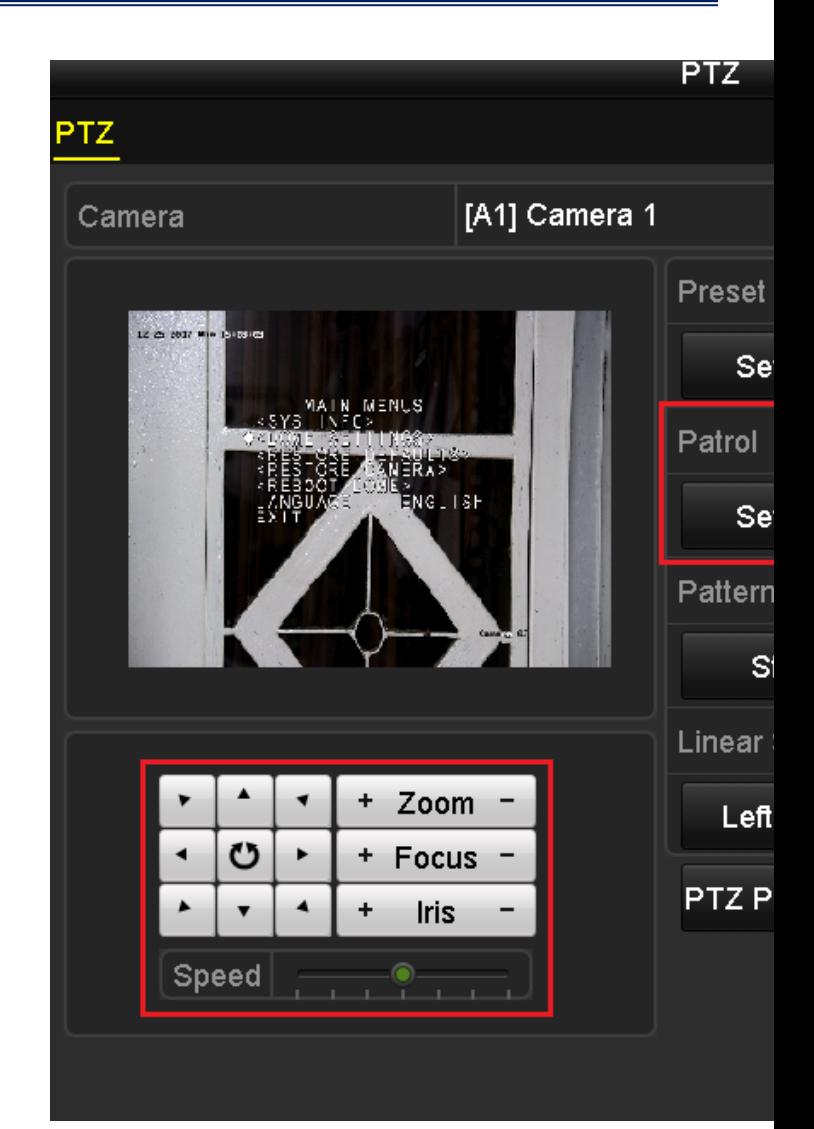

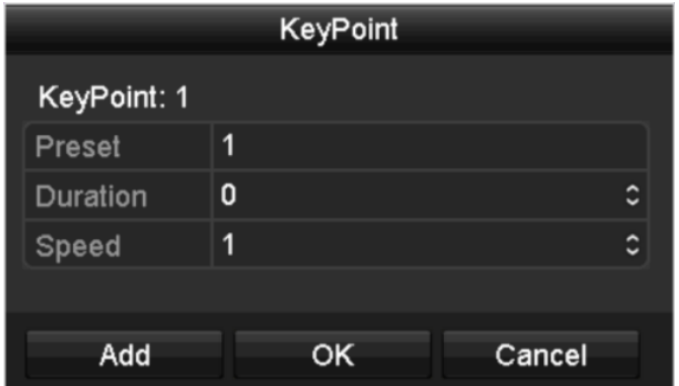

### **Set Patrol**

- **Preset**: Chọn điểm nhớ cần thêm vào patrol.
- **Duration**: Thời gian dừng tại điểm nhớ.
- **Speed**: Tốc độ quay của camera

Bấm "**Add**" để thêm điểm nhớ vào patrol

Bấm "**Ok**" để hoàn tất quá trình cài đặt

(Phải thêm ít nhất 2 điểm nhớ trong patrol)

## <span id="page-10-0"></span>**3. Tạo Pattern - Tạo chương trình chạy bằng cách lưu thao tác điều khiển**

## <span id="page-10-1"></span>**3.1. Tạo Pattern qua trình duyệt web**

#### **- Tạo Pattern**

**Vào menu camera** bằng cách gọi điểm nhớ **95**

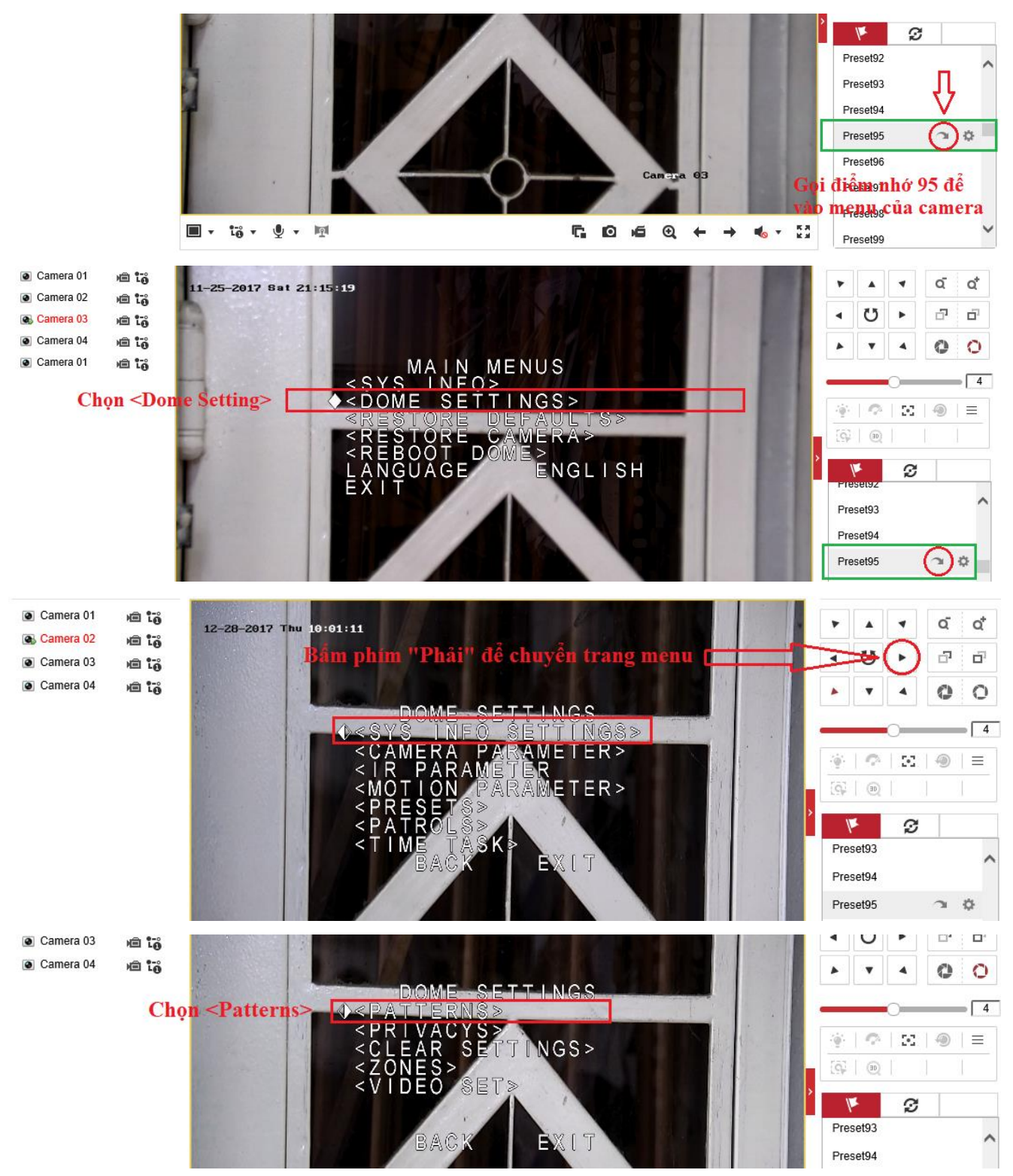

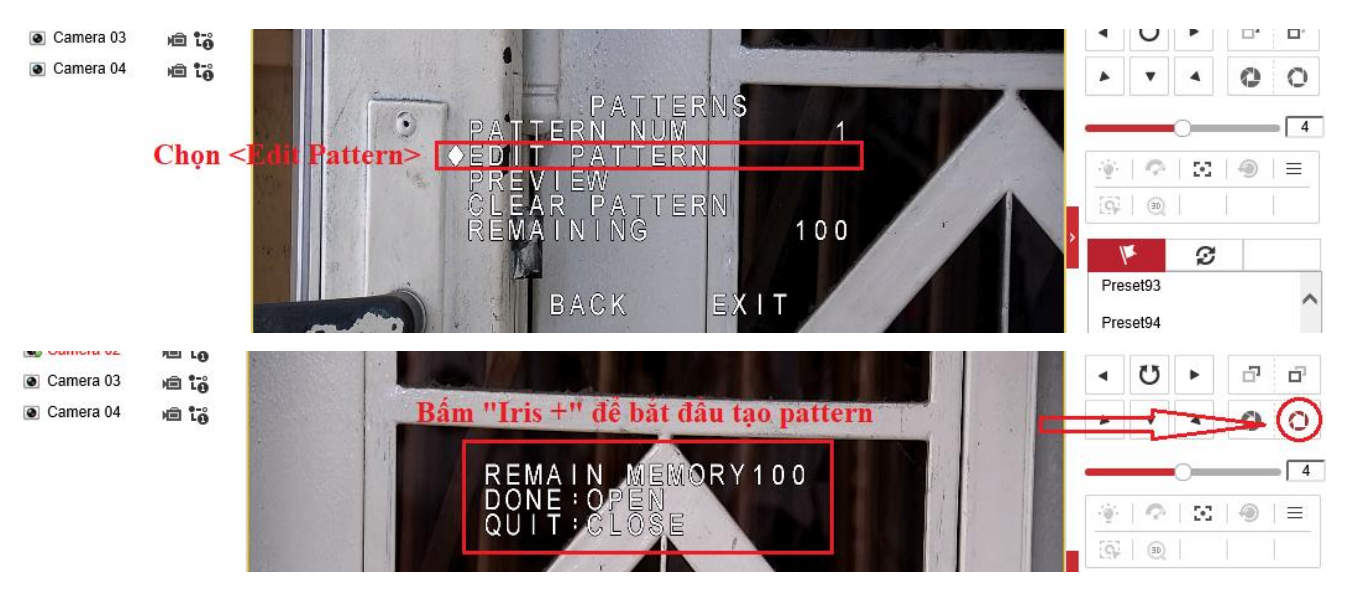

Bấm "**Iris +**" và bắt đầu **điều khiển camera theo hành trình** cần quan sát, camera sẽ lưu lại thao tác điều khiển. Bấm "**Iris +**" một lần nữa để kết thúc hành trình.

#### **- Gọi Pattern**

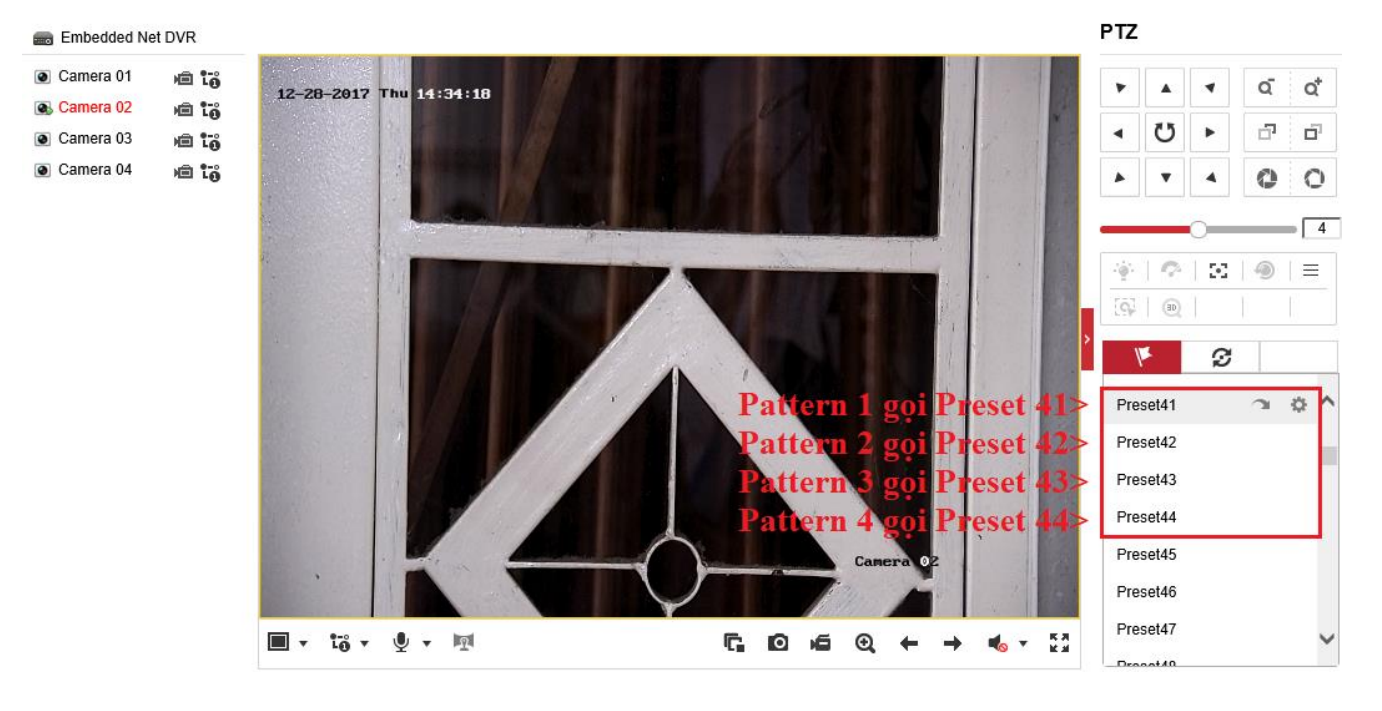

## <span id="page-12-0"></span>**3.2. Tạo Pattern qua màn hình trực tiếp**

## **- Tạo Pattern**

Chọn số thứ tự của Pattern và bấm "**Start** và bắt đầu **điều khiển camera theo hành trình** cần quan sát, camera sẽ lưu lại thao tác điều khiển. Bấm "**Stop**" để kết thúc hành trình.

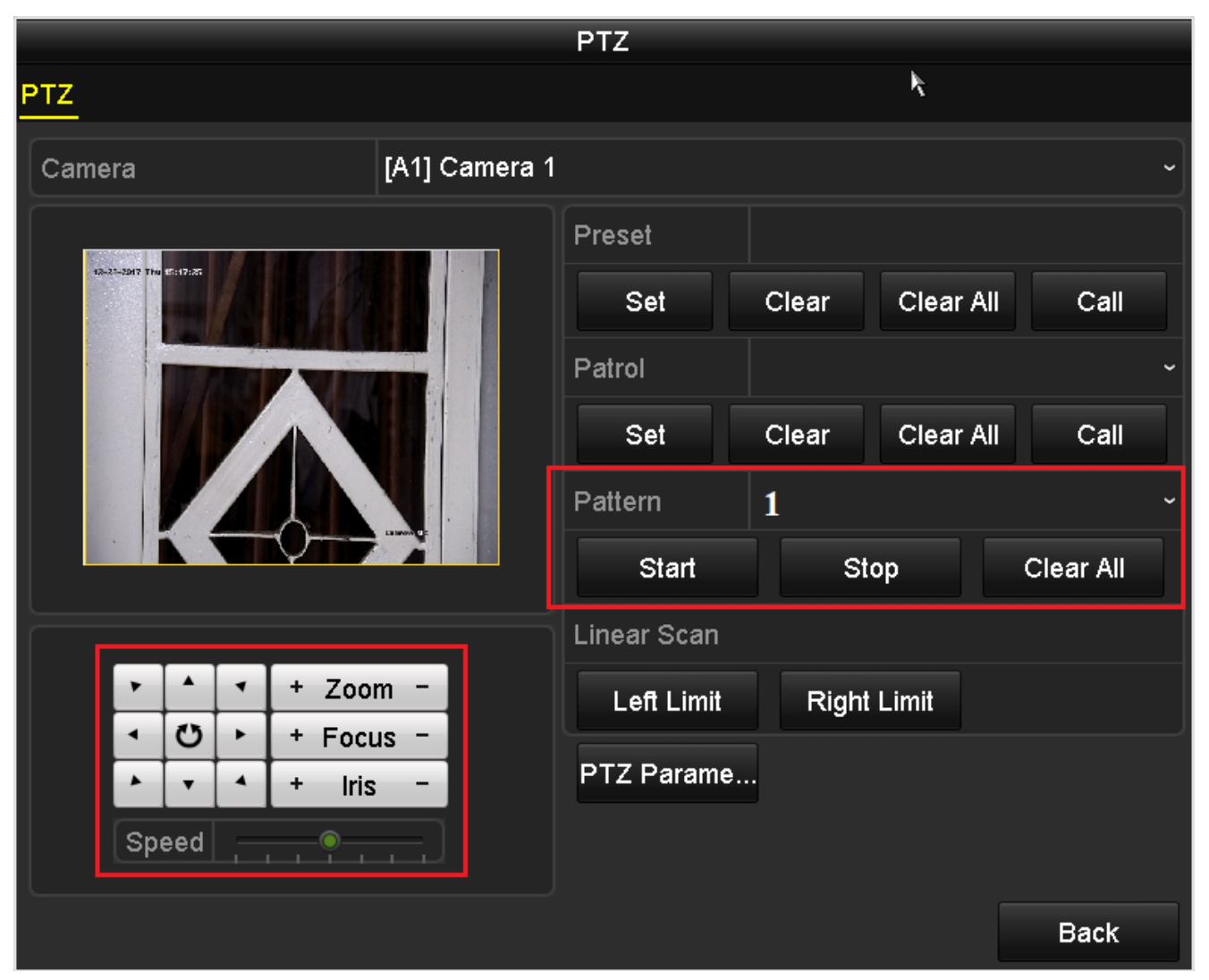

### **- Gọi Pattern**

Gọi điểm **Preset 41/42/42/44** tương đương **Pattern 1/2/3/4**

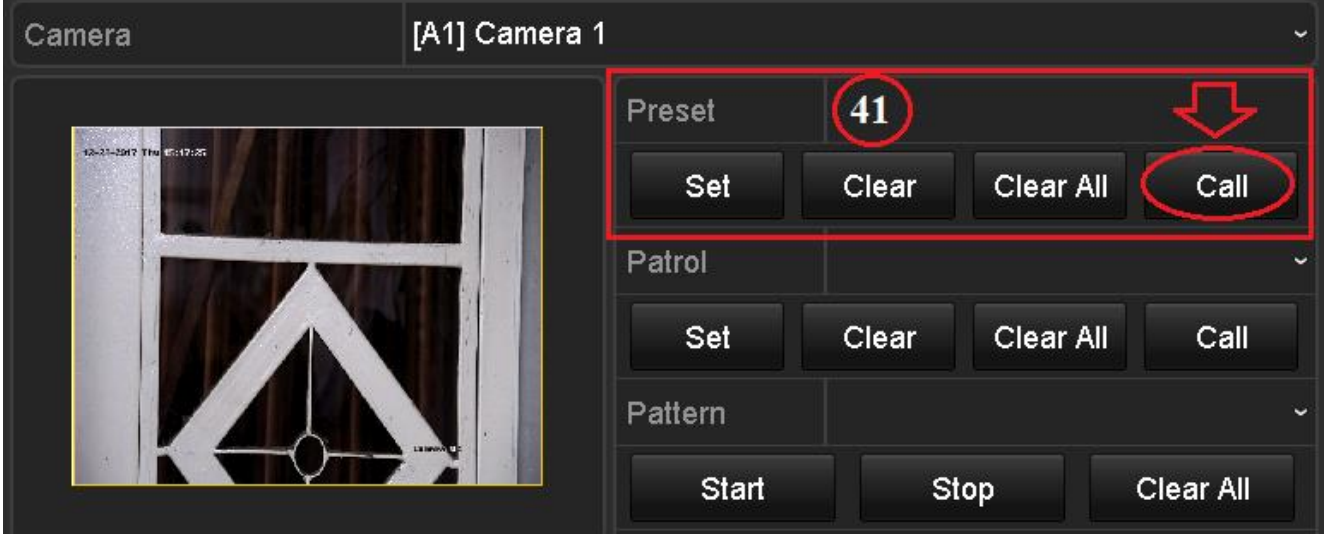

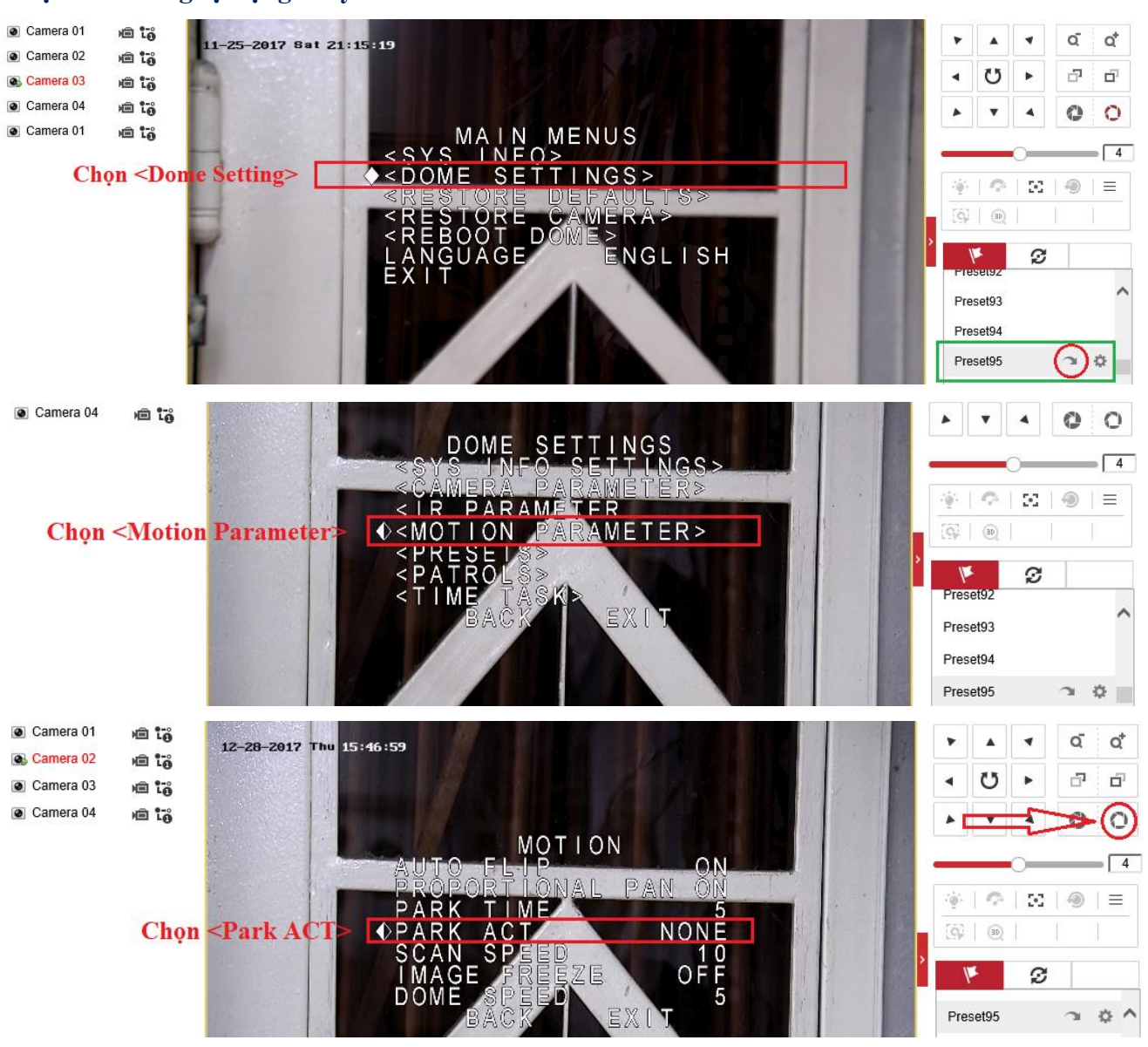

#### <span id="page-13-0"></span>**4. Bật chức năng tự động xoay của camera**

Bấm "**Iris+**" và sử dụng phím **Lên/Xuống** để chọn chế độ cần chạy **Preset/Patrol/Pattern/Scan**… **Park Time**: Thời gian chờ sau khi không có thao tác điều khiển từ người dùng (mặc định là 5s) Sau thời gian "**Park Time**" hoặc sau khi tắt nguồn camera khởi động lại, camera sẽ tự động chạy chế độ **Preset/Patrol/Pattern/Scan**… vừa cài đặt ở mục "**Park ACT**"

**Chú ý**: Chọn **Restore Defaults** để khôi phục cài đặt gốc của camera

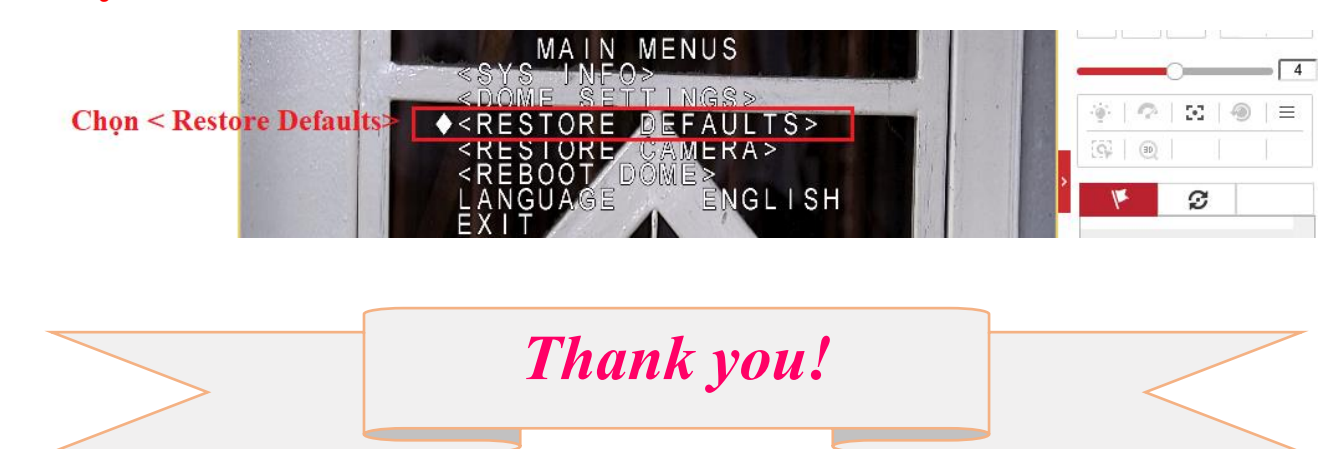